MANUAL DE USUARIO

# RaySafe X2

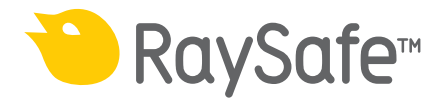

Please consult the built-in help in your base unit to ensure that you read a version corresponding to your specific instrument setup.

© 2014.03 Unfors RaySafe 5001085-3

Todos los derechos reservados. La reproducción o transmisión de la totalidad o parte de este documento, en cualquier formato o a través de cualquier medio, electrónico, mecánico o de otro tipo, está prohibida sin el consentimiento previo por escrito del propietario de los derechos de autor.

# ÍNDICE DE CONTENIDOS

#### GENERAL

[Acerca del sistema X2](#page-4-0) [Navegar por la unidad base](#page-5-0) [Cambiar vista de parámetros](#page-6-0) [Analizar formas de onda](#page-7-0) [Conectar la unidad base a un ordenador](#page-8-0) [Connect to computer using Bluetooth](#page-9-0) [Acceder a las mediciones guardadas](#page-10-0) [Actualizar el software de la unidad base](#page-11-0) [Cargar la batería](#page-12-0) [Utilizar el soporte flexible](#page-13-0) [Ajuste: Brillo de la pantalla](#page-15-0) [Ajuste: Hora y fecha](#page-16-0) [Eliminación definitiva del sistema](#page-17-0) [Información regulatoria](#page-18-0)

#### R/F SENSOR

[Medida con el sensor R/F](#page-19-0) [R/F: Definición de los parámetros de medida](#page-21-0) [Ajuste: Unidad de dosis](#page-22-0) [Ajuste: Retraso de parada](#page-23-0) [Ajuste: Ignorar prepulsos](#page-24-0)

#### MAM SENSOR

[Medida con el sensor MAM](#page-25-0) [Mo/Rh kV con el sensor MAM](#page-27-0) [Escaneado W/Al con el sensor MAM](#page-28-0) [MAM: Definición de los parámetros de medida](#page-29-0) [Ajuste: Calidad del haz](#page-30-0) [Ajuste: Unidad de dosis](#page-31-0) [Ajuste: Retraso de parada](#page-32-0) [Ajuste: Ignorar prepulsos](#page-33-0)

#### CT SENSOR

[Measure with CT Sensor](#page-34-0) [Measure kVp on CT](#page-36-0) [CT: Measurement definitions](#page-37-0) [Setting: Dose unit](#page-38-0) [Setting: Stop delay](#page-39-0)

#### RaySafe X2 Manual de usario

LIGHT SENSOR

[Measure with Light Sensor](#page-40-0) [Light: Measurement definitions](#page-42-0) [Setting: Units](#page-43-0)

#### MAS

[Medir mAs](#page-44-0) [mAs: Definición de los parámetros de medida](#page-46-0) [Ajuste: Retraso de parada](#page-47-0) [Ajuste: Ignorar prepulsos](#page-48-0)

#### NOTAS DE LA APLICACIÓN

[Nota de la aplicación: Vidrio baritado](#page-49-0) [Nota de la aplicación: Siemens SOMATOM](#page-50-0)

## <span id="page-4-0"></span>ACERCA DEL SISTEMA X2

RaySafe X2 se compone de una unidad base, sensores y el software informático X2 View.

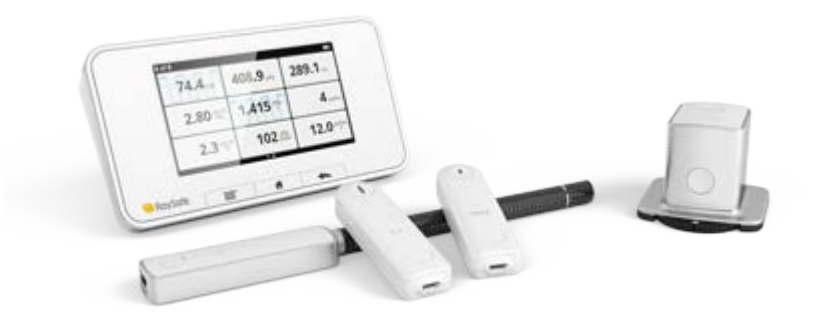

Las opciones de sensores son:

- R/F, para mediciones de radiografía y fluoroscopia, con o sin un fantomas entre el sensor y la fuente de rayos X.
- MAM, para todo tipo de mediciones de mamografía.
- CT, una cámara de ionización para mediciones en aplicaciones de dosis de TC.
- Light, para mediciones de iluminancia e luminancia en monitores y negatoscopios.
- mAs, un medidor de corriente del tubo integrado.

X2 View es un software de ordenador para uso con los instrumentos X2. En X2 View, puede ver las mediciones y las formas de onda en una pantalla más grande, guardar las mediciones, transferir los datos a Excel u otro software y obtener actualizaciones de software para la unidad base.

Cuando desee realizar una medición, deberá seguir los siguientes pasos:

- 1. Encienda la unidad base
- 2. Conecte un sensor
- 3. Coloque el sensor
- 4. Realice la exposición

Para obtener información más detallada, consulte el capítulo de ayuda de cada sensor.

# <span id="page-5-0"></span>NAVEGAR POR LA UNIDAD BASE

La unidad base dispone de una pantalla táctil y tres botones.

Deslice el dedo hacia arriba y hacia abajo en la pantalla de inicio para acceder a las mediciones registradas previamente. Deslice el dedo hacia la derecha en la pantalla de inicio para ir a la pantalla de configuración, donde podrá realizar ajustes y visualizar información sobre el sistema, por ejemplo, la fecha de calibración de un sensor conectado. Pulse un parámetro para aumentar el tamaño de los dígitos, un parámetro cada vez. También podrá realizar mediciones en este modo. A partir de la pantalla de un único parámetro, puede deslizar el dedo hacia la derecha para visualizar las especificaciones de la medición, y a la izquierda para visualizar las formas de onda, si están disponibles.

Debajo de la pantalla se muestran tres botones:

- **Menú**, que mostrará un menú en la pantalla
- **· Inicio**, que mostrará la pantalla de inicio
- Atrás, que mostrará la pantalla anterior

En la parte posterior de la unidad base se encuentran:

- **Interruptor de reseteo**, para el reinicio forzado de la unidad base
- Conector de cargador/ordenador, para la carga o el uso con un ordenador con X2 View
- Conector mAs, para las mediciones de corriente del tubo
- Dos conectores de sensores
- Conector Ethernet, para uso futuro
- **Interruptor de encendido/apagado**. Pulse el botón brevemente para pasar al modo de reposo. Tras un tiempo en el modo de reposo, la unidad base se apagará automáticamente. Pulse el botón durante 2 segundos para apagar la unidad base de forma inmediata.

# <span id="page-6-0"></span>CAMBIAR VISTA DE PARÁMETROS

Para cambiar el número de parámetros que se muestran en la pantalla de inicio, pulse el botón de menú y seleccione Cambiar vista. Existen dos vistas entre las que se puede alternar:

- Todos los parámetros medidos, o
- Cuatro parámetros clave de su elección. Pulse y mantenga pulsada una casilla para seleccionar el parámetro que desee que se muestre.

# <span id="page-7-0"></span>ANALIZAR FORMAS DE ONDA

Visualizar un parámetro individualmente pulsando sobre el parámetro en la pantalla de inicio. Deslice el dedo a la izquierda para acceder a la pantalla de formas de onda.

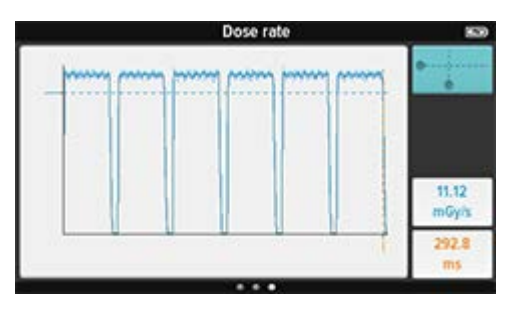

La línea oscura representa un promedio de los valores medidos. Si existen más valores de los que se pueden mostrar en la pantalla, los píxeles de color azul claro representan el rango de estos valores.

Las líneas discontinuas indican los valores de los parámetros medidos; en este caso, el promedio de la tasa de dosis y el tiempo.

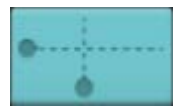

Pulse el botón situado en la esquina superior derecha para analizar la forma de onda.

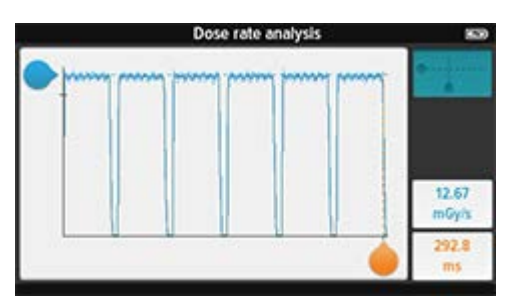

Deslice los marcadores para visualizar, por ejemplo, la tasa de dosis máxima de un pulso.

Pulse el botón de nuevo para salir del modo de análisis.

# <span id="page-8-0"></span>CONECTAR LA UNIDAD BASE A UN ORDENADOR

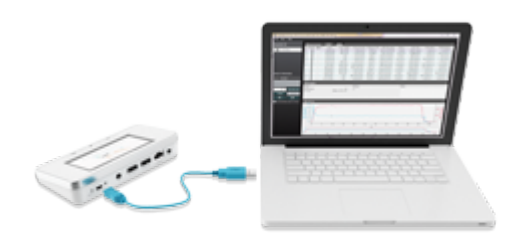

Conecte la unidad base a un ordenador que ejecute X2 View mediante un cable USB. X2 View se puede instalar utilizando el CD de X2 View suministrado con el sistema.

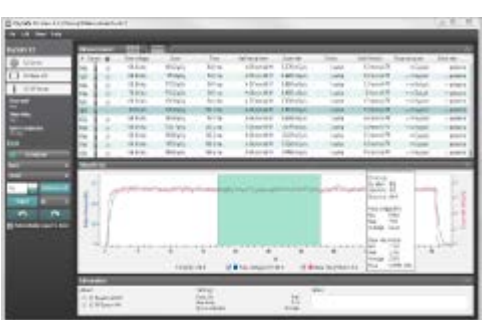

Cuando realice una medición, los resultados se mostrarán automáticamente en X2 View.

También puede seleccionar Importar de la unidad base en el menú Archivo e importar las mediciones guardadas en la unidad base.

Desde X2 View, puede exportar las mediciones a Excel y otros programas de software. Para obtener más información, consulte la Ayuda de X2 View, en el menú de Ayuda de X2 View.

# <span id="page-9-0"></span>CONNECT TO COMPUTER USING BLUETOOTH

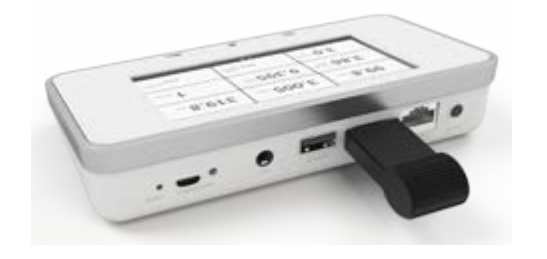

Connect the Bluetooth adapter to a SENSOR port on the base unit. A gray Bluetooth status symbol appears in the upper right corner of the screen.

X2 View will automatically search for base units. The first time you connect, you will have to select your base unit from the Bluetooth menu in X2 View. The Bluetooth status symbol will turn white when connected. When restarting X2 View, the base unit will automatically get connected.

# <span id="page-10-0"></span>ACCEDER A LAS MEDICIONES GUARDADAS

Las mediciones de las sesiones anteriores se guardan automáticamente en la unidad base. La memoria admite unas 10.000 mediciones. Cuando la memoria se llena, las mediciones más antiguas se eliminan automáticamente.

Para acceder a las medidas guardadas, conecte la unidad base a un ordenador que ejecute X2 View y seleccione Importar de la unidad base en el menú Archivo.

Las mediciones se ordenan por fecha y hora.

# <span id="page-11-0"></span>ACTUALIZAR EL SOFTWARE DE LA UNIDAD BASE

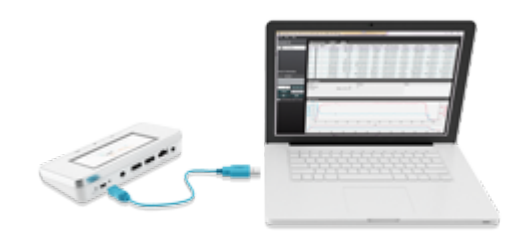

Conecte la unidad base a un ordenador que ejecute X2 View y cerciórese de que el ordenador está conectado a Internet. Si existen actualizaciones disponibles, en el campo X2 Online se mostrará un símbolo de notificación. Haga clic en el símbolo y siga las instrucciones para actualizar el software.

# <span id="page-12-0"></span>CARGAR LA BATERÍA

Para cargar la unidad base, conéctela a una toma de corriente con la fuente de alimentación que se incluye. El tiempo de carga es de aproximadamente 4 horas.

La batería tiene una duración aproximada de un día de uso intenso, lo que significa que se recomienda iniciar la jornada de trabajo con una unidad totalmente cargada.

El sistema X2 pasa automáticamente al modo de ahorro de energía tras unos minutos de inactividad. Si el sistema no se activa por la radiación o mediante los botones de la parte frontal, pulse el botón de encendido.

¡Sugerencia! La unidad base mantendrá el nivel de energía si se conecta a un ordenador.

# <span id="page-13-0"></span>UTILIZAR EL SOPORTE FLEXIBLE

El soporte flexible se puede utilizar en varias configuraciones diferentes. A continuación, se facilitan algunos ejemplos.

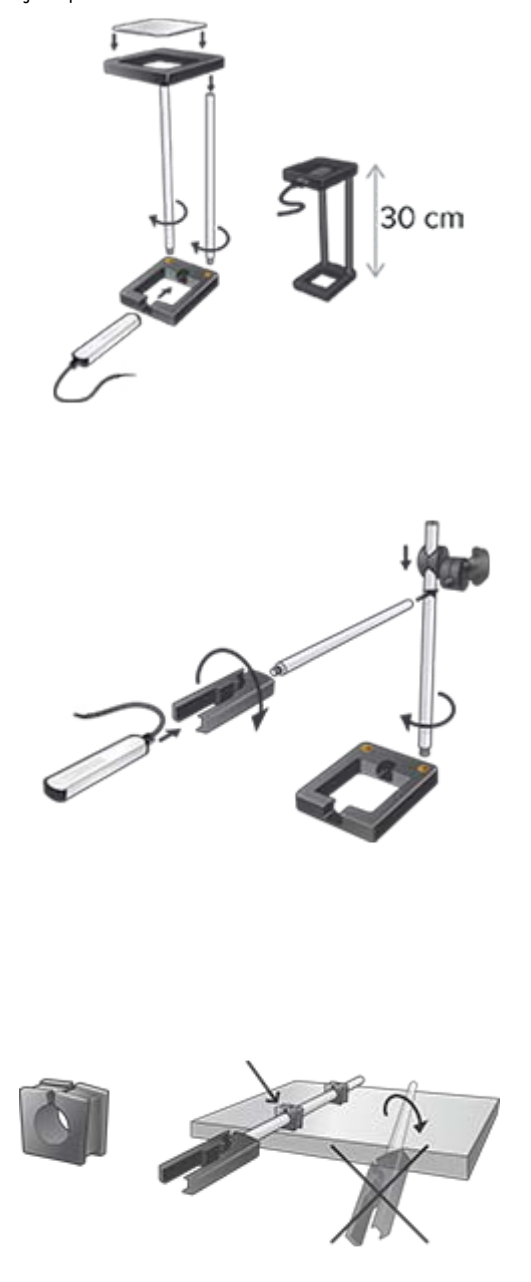

#### RaySafe X2 Manual de usario

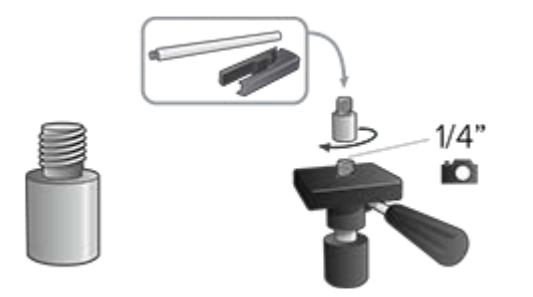

# <span id="page-15-0"></span>AJUSTE: BRILLO DE LA PANTALLA

Ajuste el brillo de la pantalla deslizando la barra.

Reduzca el brillo para prolongar la duración de la batería de la unidad base.

# <span id="page-16-0"></span>AJUSTE: HORA Y FECHA

Ajuste la fecha y la hora de acuerdo con su hora local. Las mediciones se almacenan automáticamente en la unidad base, ordenadas por fechas. Podrá visualizarlas posteriormente utilizando X2 View.

# <span id="page-17-0"></span>ELIMINACIÓN DEFINITIVA DEL SISTEMA

Se entiende por eliminación definitiva cuando el usuarios se deshace del producto de tal forma que ya no podrá utilizarse nunca más para los fines previstos.

En la Unión Europea (la directiva WEEE), esta etiqueta indica que este producto no se puede tirar junto con los residuos domésticos.

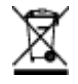

Este producto debe tirarse en las instalaciones adecuadas para tal efecto para permitir su recuperación y reciclaje.

Unfors RaySafe presta ayuda a los usuarios en:

- La recuperación de las partes reutilizables.
- El reciclaje de los materiales útiles mediante las compañías de gestión de residuos competentes.
- La eliminación segura y eficaz del producto.

Para obtener información y consejo, póngase en contacto en primera instancia con la organización de servicios de Unfors RaySafe o, si no es posible, con el fabricante.

<span id="page-18-0"></span>RaySafe X2 Manual de usario

# INFORMACIÓN REGULATORIA

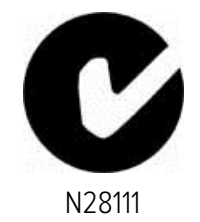

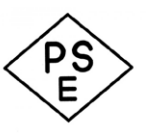

Unfors RaySafe K.K.

 $C \in$ 

# <span id="page-19-0"></span>MEDIDA CON EL SENSOR R/F

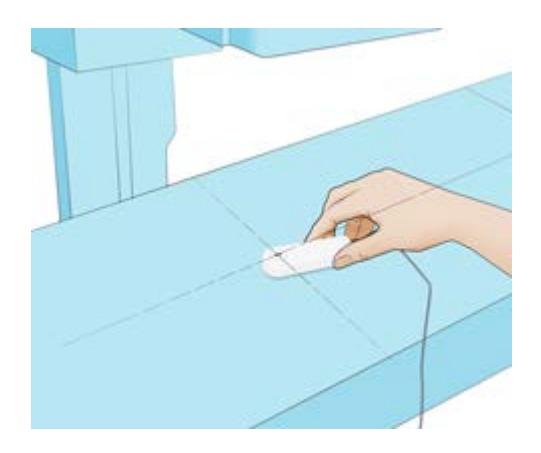

Coloque el sensor conectado en el centro del campo con la diana hacia la fuente de rayos X. El ángulo del sensor en el plano horizontal no tiene ningún impacto en el resultado de la medición.

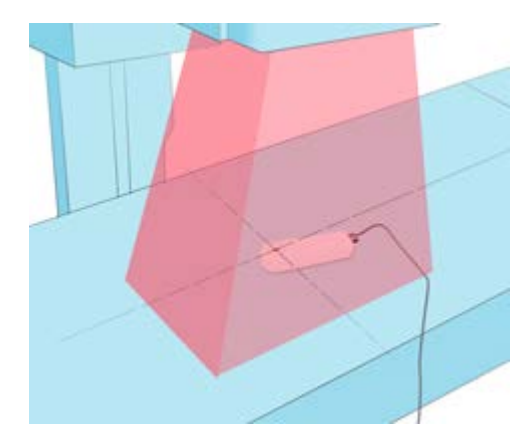

Realice la exposición.

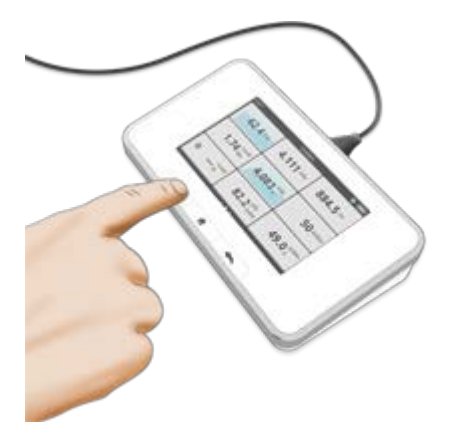

Lea el resultado.

¡Sugerencia! Pulse un parámetro para aumentar el tamaño de los dígitos, obtener información del

#### RaySafe X2 Manual de usario

parámetro y, si procede, visualizar la forma de onda. Alterne entre ellos deslizando el dedo lateralmente.

¡Nota! La línea oscura centrada en el círculo representa el área activa del sensor. Las líneas en el lateral de la carcasa marcan la posición vertical.

# <span id="page-21-0"></span>SENSOR R/F: DEFINICIÓN DE LOS PARÁMETROS DE MEDIDA

La dosis y la CHR (capa hemirreductora) se calculan a partir de los datos registrados.

La tasa de dosis es el promedio de la tasa de dosis, calculada como dosis/tiempo.

El tiempo se inicia la primera vez que la forma de onda de la tasa de dosis alcanza el 50% del pico y finaliza la última vez que se sitúa por debajo del 50%. Los valores intermedios corresponden al tiempo desde la activación inicial.

kVp y filtración total se calculan a partir de un promedio de las muestras por encima del ~90% del nivel máximo de la señal.

Los pulsos se contabilizan en cada activación inicial con más de 4 ms desde la última activación final.

La tasa de pulsos y la dosis por pulso son los promedios de los últimos 6 pulsos.

En el caso de las mediciones superiores a 3 seg., las lecturas finales de la tasa de dosis, kVp, CHR y filtración total son promedios cambiantes que finalizan aproximadamente 1–2 seg. antes del final de la medida. Las lecturas intermedias son promedios cambiantes.

¡Nota! Si las mediciones se realizan simultáneamente con el sensor R/F y el cable mAs, cualquier parámetro compartido (tiempo, pulsos o tasa de pulsos) se tomará del sensor R/F.

# <span id="page-22-0"></span>AJUSTE: UNIDAD DE DOSIS

Seleccione si todas las unidades de dosis se deben mostrar en Gray o Röntgen.

 $1$  Gy = 114,1 R

Los sistemas X2 aprobados por PTB no tienen la posibilidad de cambiar la unidad de dosis a Röntgen (R).

## <span id="page-23-0"></span>AJUSTE: IGNORAR PREPULSOS

Utilice el ajuste Ignorar prepulsos para eliminar uno o varios prepulsos no deseados de la medición.

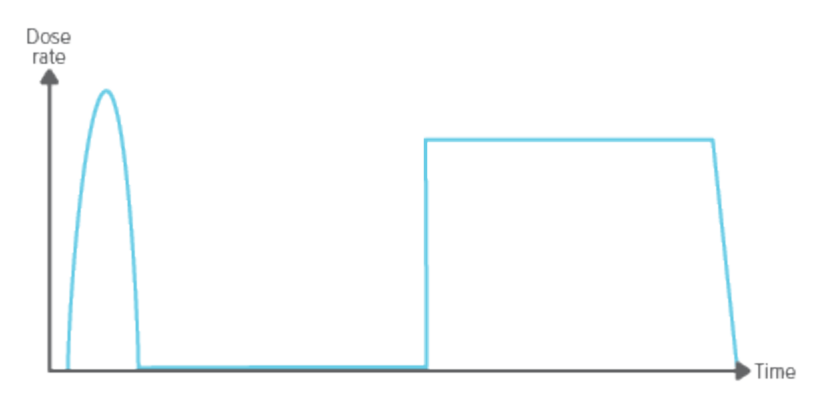

Ignorar prepulsos = 0, se captura toda la exposición.

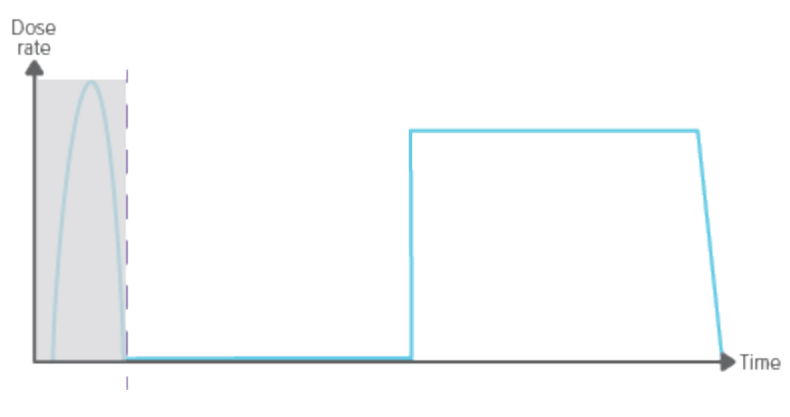

Ignorar prepulsos = 1, el (primer) prepulso se excluye de la medición.

¡Nota! Este ajuste afectará a todos los parámetros, incluida la medición de la dosis.

# <span id="page-24-0"></span>AJUSTE: RETRASO DE PARADA

El ajuste de Retraso de parada define el período de tiempo en que el instrumento esperará a recibir más radiación que se incluirá en la misma medida.

Utilice un Retraso de parada más largo cuando realice mediciones en un sistema de fluoroscopia pulsada o para obtener un prepulso registrado en la misma medición que la exposición ordinaria siguiente.

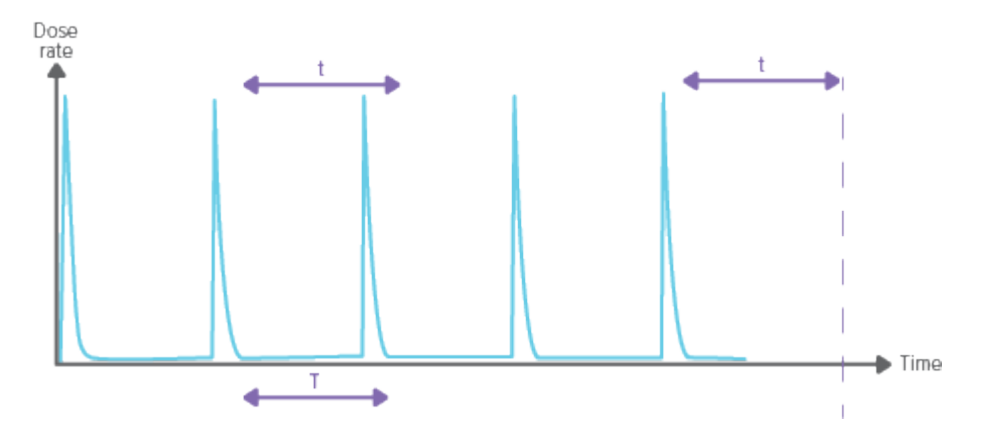

Un ajuste del Retraso de parada más largo que el intervalo entre pulsos (t>T) dará lugar a una medición larga. Tenga en cuenta que deberá esperar el tiempo que tarde el ajuste de Retraso de parada (t) después de la última exposición antes de que termine la medición y se muestren los valores.

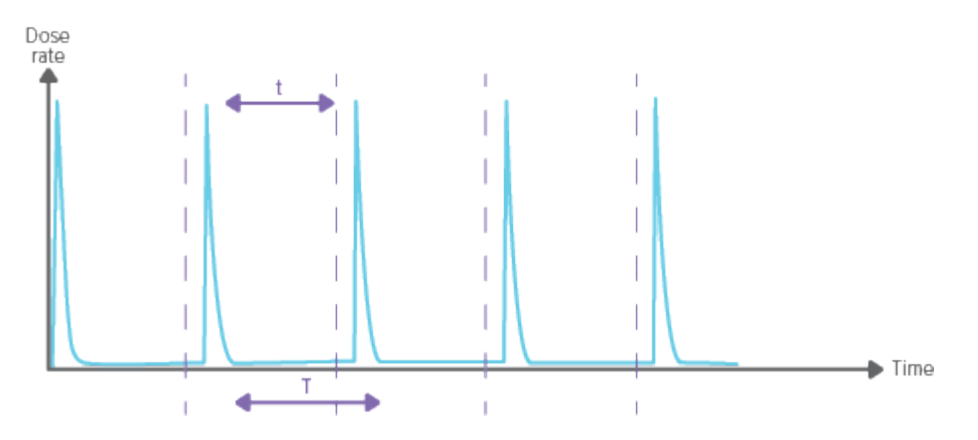

Un ajuste del Retraso de parada más corto que el intervalo entre pulsos (t<T) dará lugar a numerosas mediciones breves (una por cada pulso).

# <span id="page-25-0"></span>MEDIDA CON EL SENSOR MAM

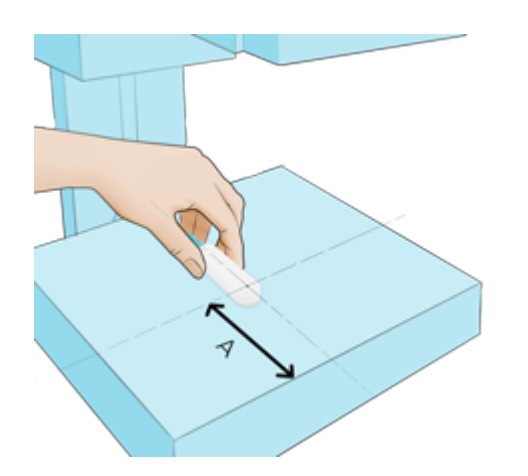

El sensor MAM está preparado para medir la dosis y la CHR (capa hemirreductora) en todas las combinaciones de ánodo/filtro sin necesidad de realizar ningún ajuste. Coloque el sensor conectado en el centro del campo, con la diana a 6 cm (4 cm en EE.UU.), del borde frontal (A) de la mesa de examen. El ángulo del plano horizontal tiene un impacto insignificante en el resultado de la medición.

Para las mediciones de kVp, seleccione su combinación de ánodo/filtro en los ajustes del sensor o deslizando el dedo hacia la derecha a partir de la pantalla de inicio para acceder a la configuración rápida.

¡Nota! Cuando mida los kV en Mo/Rh, utilice el filtro Al de 2 mm que se incluye. Siga las instrucciones impresas en el filtro.

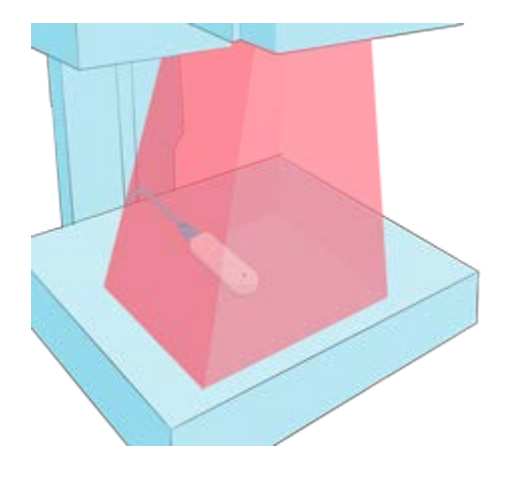

Realice la exposición.

Lea el resultado.

#### RaySafe X2 Manual de usario

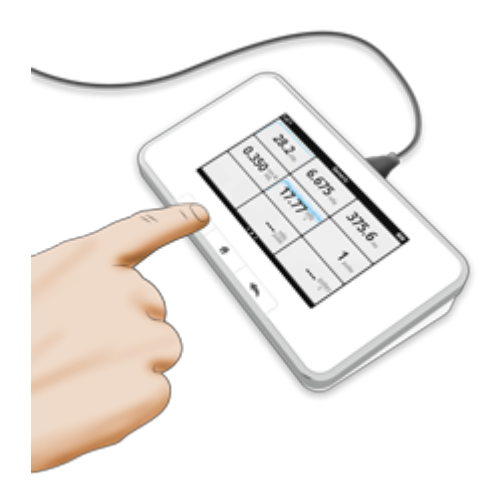

¡Sugerencia! Pulse un parámetro para aumentar el tamaño de los dígitos, obtener información del parámetro y, si procede, visualizar la forma de onda. Alterne entre ellos deslizando el dedo lateralmente.

¡Nota! La línea oscura centrada en el círculo representa el área activa del sensor. Las líneas en el lateral de la carcasa marcan la posición vertical.

# <span id="page-27-0"></span>MO/RH KV CON EL SENSOR MAM

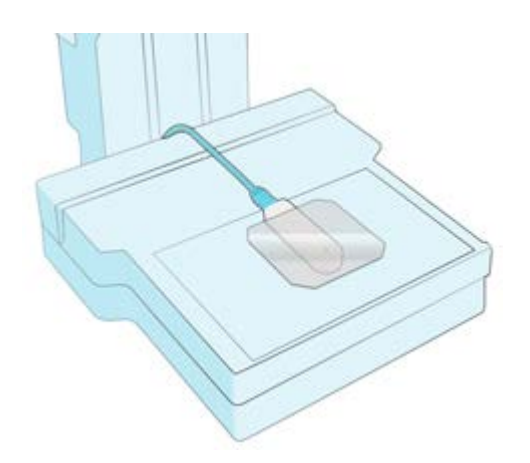

Coloque el sensor centrado y a 6 cm de la pared torácica. Coloque el filtro Al de 2 mm en el sensor. Asegúrese de cubrir el área activa del sensor.

Se recomienda un ajuste de generador ≥ 100 mAs.

Seleccione Mo/Rh 2 mm Al en los ajustes del sensor.

# <span id="page-28-0"></span>ESCANEADO W/AL CON EL SENSOR MAM

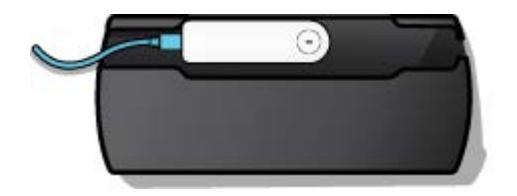

Monte el sensor X2 MAM en el soporte.

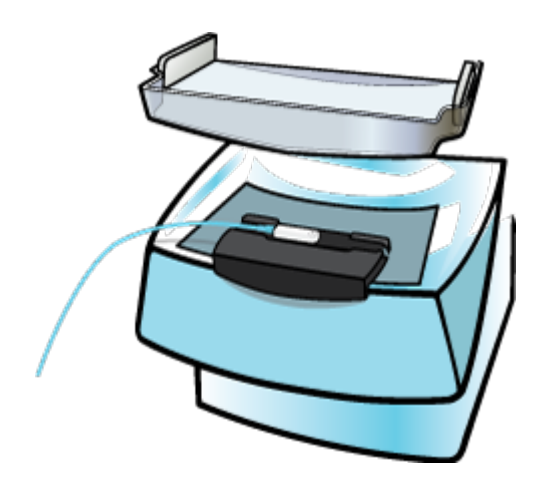

Coloque el soporte centrado en la mesa, ajustado a la pared torácica.

Ajustes: Calidad del haz X2: Genérico (W/Al si se desean kVp), Retraso de parada: 2 s Philips MicroDose L30: 8 mAs Fischer SenoScan: 70 mA Adani: máxima velocidad de escaneado

Utilice siempre la paleta de compresión, colocada en la posición más alta posible. No utilice la función AEC.

# <span id="page-29-0"></span>SENSOR MAM: DEFINICIÓN DE LOS PARÁMETROS DE MEDIDA

La dosis y la CHR (capa hemirreductora) se calculan a partir de los datos registrados.

La tasa de dosis es el promedio de la tasa de dosis, calculada como dosis/tiempo.

El tiempo se inicia la primera vez que la forma de onda de la tasa de dosis alcanza el 50% del pico y finaliza la última vez que se sitúa por debajo del 50%. Los valores intermedios corresponden al tiempo desde la activación inicial.

El valor de kVp se calcula a partir de un promedio de las muestras por encima del ~33% del nivel máximo de la señal.

Los pulsos se contabilizan en cada activación inicial con más de 4 ms desde la última activación final.

La tasa de pulsos y la dosis por pulso son los promedios de los últimos 6 pulsos.

Las lecturas intermedias de la tasa de dosis, los kVp y la CHR son promedios cambiantes. Las lecturas finales se basan en el conjunto de la medición.

¡Nota! Si las mediciones se realizan simultáneamente con el sensor MAM y el cable mAs, cualquier parámetro compartido (tiempo, pulsos o tasa de pulsos) se tomará del sensor MAM.

# <span id="page-30-0"></span>AJUSTE: CALIDAD DEL HAZ

El sensor MAM está preparado para medir la dosis y la CHR (capa hemirreductora) en todas las calidades de haces sin necesidad de realizar ningún ajuste. No obstante, para obtener una lectura de kVp, deberá seleccionar una calidad del haz.

Si la calidad del haz no aparece en la lista, deberá modificar la combinación de ánodo/filtro para que coincida con alguna de la lista. Realice la exposición y obtendrá una lectura de kVp que es aplicable a todas las combinaciones de ánodo/filtro del equipo de mamografía (dado que el generador de alta tensión se comportará de la misma forma, independientemente de la combinación de ánodo/filtro seleccionada).

¡Nota! Este ajuste solo afectará a la medición de kVp.

# <span id="page-31-0"></span>AJUSTE: UNIDAD DE DOSIS

Seleccione si todas las unidades de dosis se deben mostrar en Gray o Röntgen.

 $1$  Gy = 114,1 R

Los sistemas X2 aprobados por PTB no tienen la posibilidad de cambiar la unidad de dosis a Röntgen (R).

# <span id="page-32-0"></span>AJUSTE: RETRASO DE PARADA

El ajuste de Retraso de parada define el período de tiempo en que el instrumento esperará a recibir más radiación que se incluirá en la misma medida.

Utilice un Retraso de parada más largo cuando realice mediciones en un sistema de fluoroscopia pulsada o para obtener un prepulso registrado en la misma medición que la exposición ordinaria siguiente.

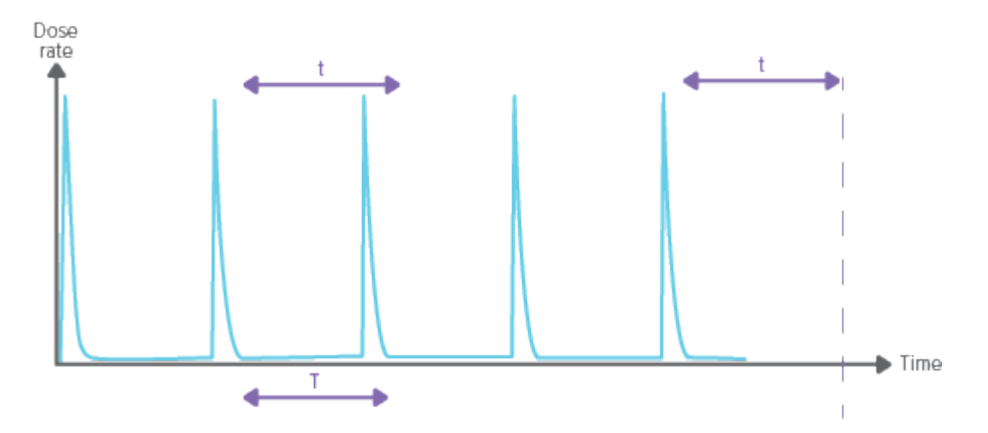

Un ajuste del Retraso de parada más largo que el intervalo entre pulsos (t>T) dará lugar a una medición larga. Tenga en cuenta que deberá esperar el tiempo que tarde el ajuste de Retraso de parada (t) después de la última exposición antes de que termine la medición y se muestren los valores.

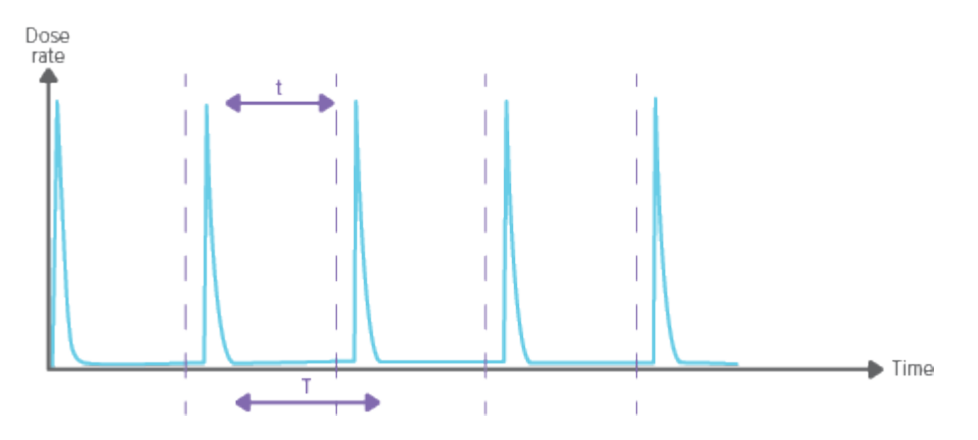

Un ajuste del Retraso de parada más corto que el intervalo entre pulsos (t<T) dará lugar a numerosas mediciones breves (una por cada pulso).

### <span id="page-33-0"></span>AJUSTE: IGNORAR PREPULSOS

Utilice el ajuste Ignorar prepulsos para eliminar uno o varios prepulsos no deseados de la medición.

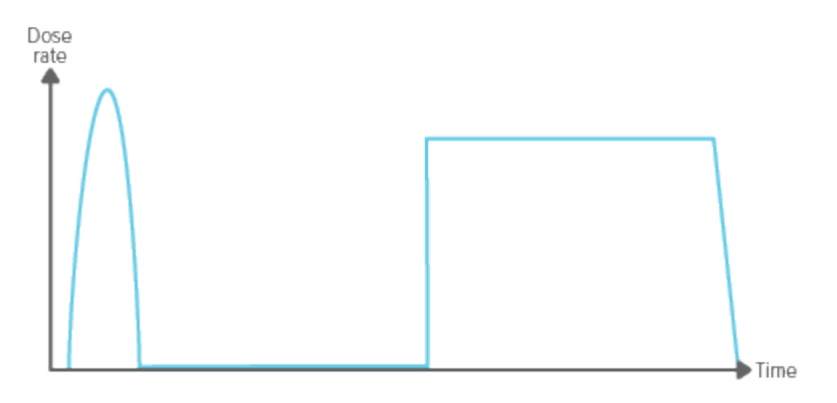

Ignorar prepulsos = 0, se captura toda la exposición.

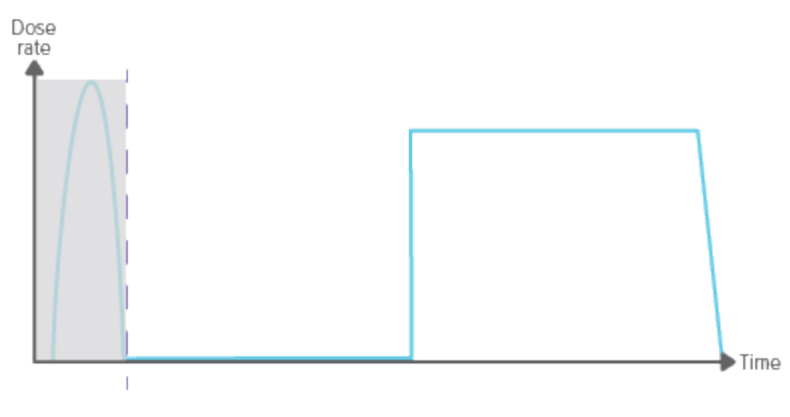

Ignorar prepulsos = 1, el (primer) prepulso se excluye de la medición.

¡Nota! Este ajuste afectará a todos los parámetros, incluida la medición de la dosis.

### <span id="page-34-0"></span>MEASURE WITH CT SENSOR

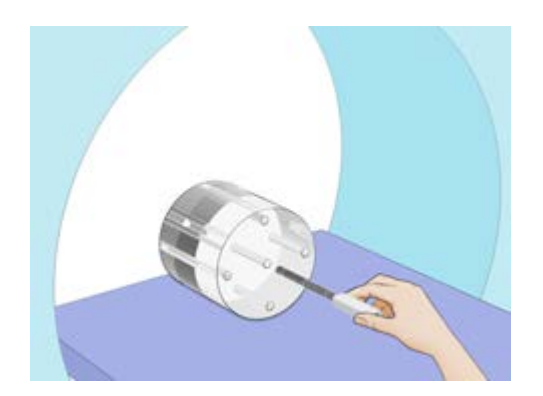

Push the connected sensor tight into the phantom ...

... or use the flexi stand for positioning free in air.

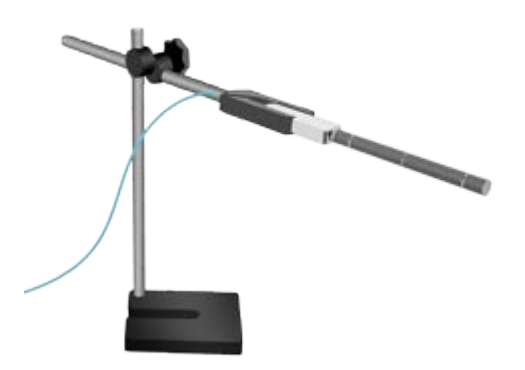

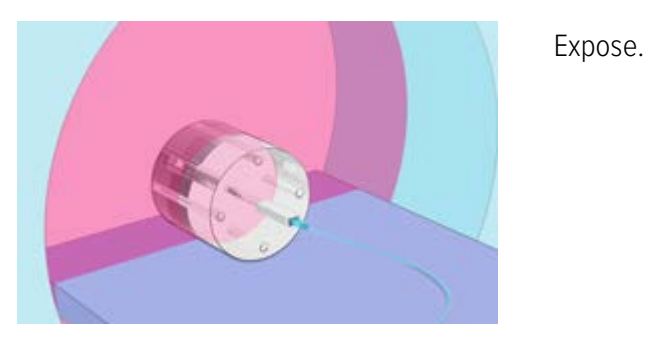

Read the result.

#### RaySafe X2 Manual de usario

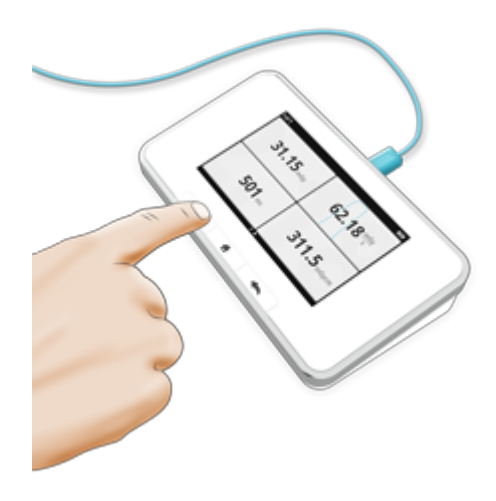

Note! The effective length of the CT sensor is 100 mm, and is marked with center and edge lines on the tube.

Tip! Tap a parameter to get large digits, parameter information, and, if applicable, waveform. Switch between these by swiping sideways.

### <span id="page-36-0"></span>MEASURE KVP ON CT

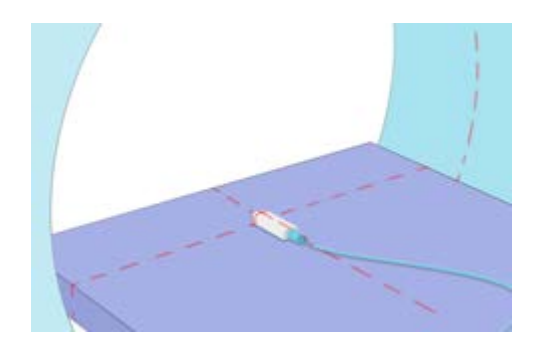

For kVp measurements, use an R/F sensor. Position it flat on the table and expose without rotation, using scout, tomogram or topogram mode. Use no or slowest table movement.

# <span id="page-37-0"></span>CT SENSOR: MEASUREMENT PARAMETER DEFINITIONS

Dose is calculated from all recorded data.

Dose rate is the average dose rate, calculated as dose/time. For measurements longer than 3 s, intermediate readings are moving averages.

Time starts the first time the dose rate waveform reaches 50% of peak, and ends the last time it drops below 50%. Intermediate readings are time since start trig.

Dose length product is dose·10 cm.

# <span id="page-38-0"></span>SETTING: DOSE UNIT

Select if all dose units should be displayed in Gray or Röntgen.

 $1$  Gy = 114.1 R

X2 systems approved by PTB do not have the possibility to change the dose unit to Röntgen (R).

# <span id="page-39-0"></span>SETTING: STOP DELAY

The stop delay setting defines for how long the instrument will wait for more radiation to include in the same measurement.

Use a longer stop delay when using a phantom and a slow rotation rate, to prevent that an axial scan will be cut into two measurements.

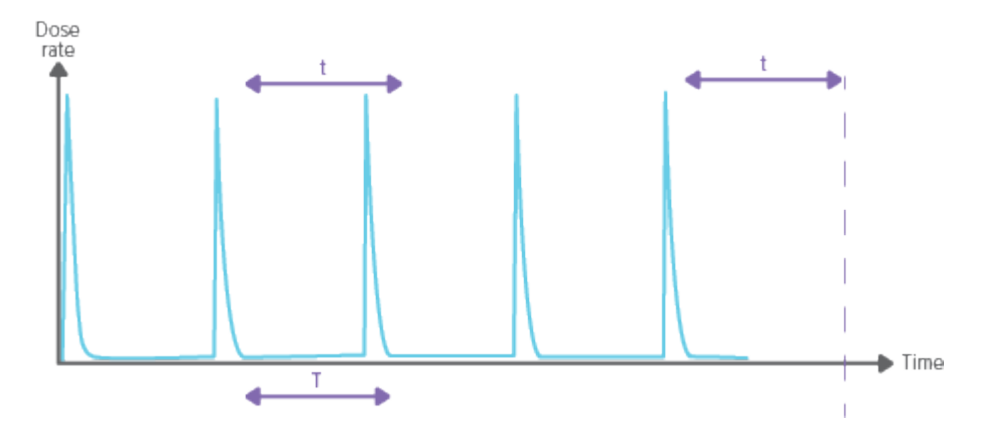

Stop delay (t) setting longer than the time between pulses (t>T), will result in one long measurement. Note that you have to wait as long as the stop delay setting (t) after the last exposure before the measurement ends and values will be displayed.

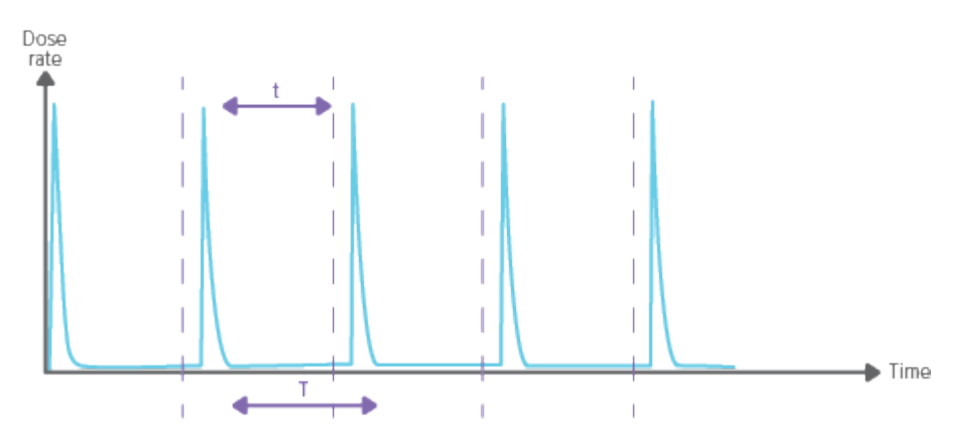

Stop delay setting (t) shorter than the time between pulses (t<T), will result in many short measurements (one for each pulse).

# <span id="page-40-0"></span>MEASURE WITH LIGHT SENSOR

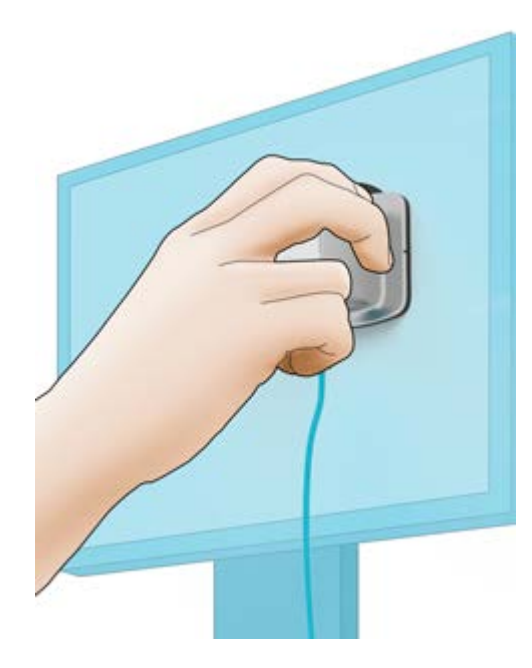

Luminance: Place the connected sensor with the aperture centered on the area you want to measure, and with luminance selected on the sensor wheel.

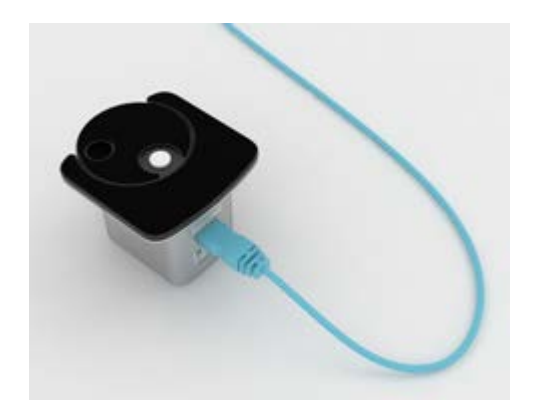

Illuminance: Place the connected sensor with the diffuser in the direction you want to measure, and with illuminance selected on the sensor wheel.

The sensor is constantly measuring. If you want to store a value, press the button once the reading is stable. The measurement will continue below the stored value.

#### RaySafe X2 Manual de usario

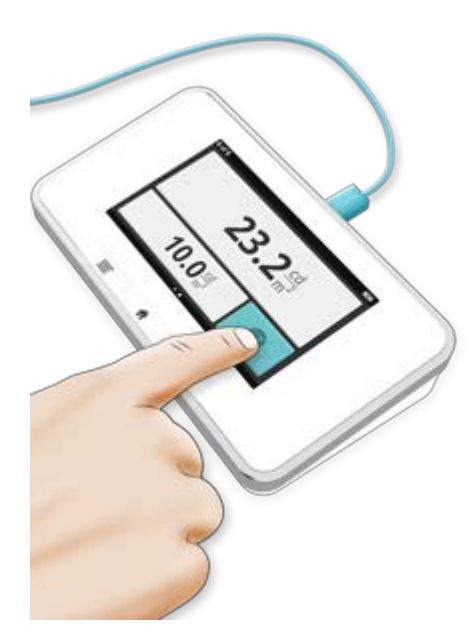

Tip! Tap a parameter to get large digits and parameter information. Switch between these by swiping sideways.

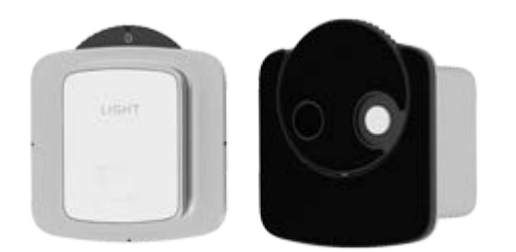

Zero adjust: If prompted to make a zero adjust, select zero adjust (0) on the sensor wheel. The zero adjust will take approximately 10 s.

Note! Store the sensor with the sensor wheel in a closed position (0 or illuminance), to prevent dust in the optics.

# <span id="page-42-0"></span>LIGHT SENSOR: MEASUREMENT PARAMETER DEFINITIONS

Illuminance is the amount of light incident on a surface. Luminance is the amount of light emitted from a surface.

# <span id="page-43-0"></span>SETTING: UNITS

Select between

- $\bullet$  cd/m<sup>2</sup> and lux, or
- $\bullet$  fL and fc

1 cd/m<sup>2</sup> =  $0.2919$  fL (luminance) 1 lux = 0.09290 fc (illuminance)

### <span id="page-44-0"></span>MEDIR MAS

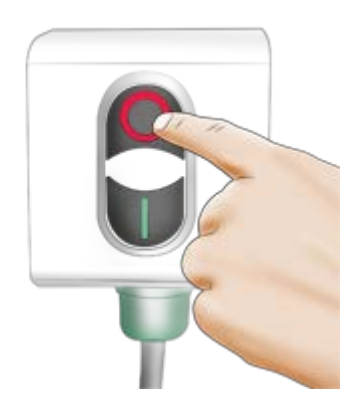

Apague el generador de rayos X.

Retire el puente.

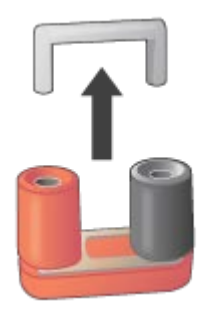

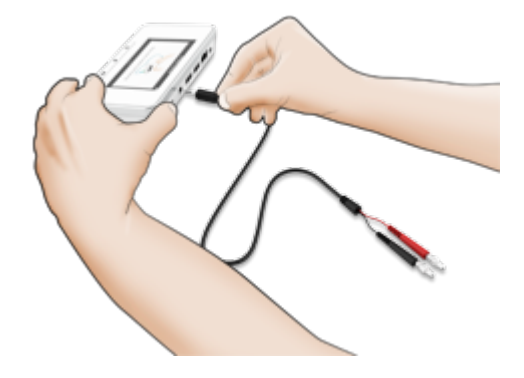

Conecte el cable mAs a la unidad base y al generador.

Encienda el generador de rayos X.

#### RaySafe X2 Manual de usario

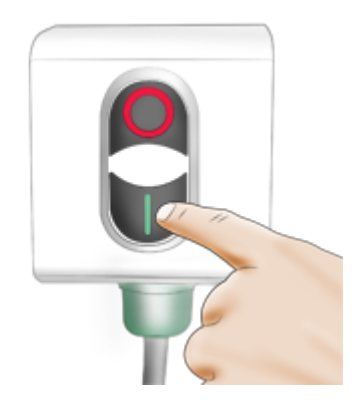

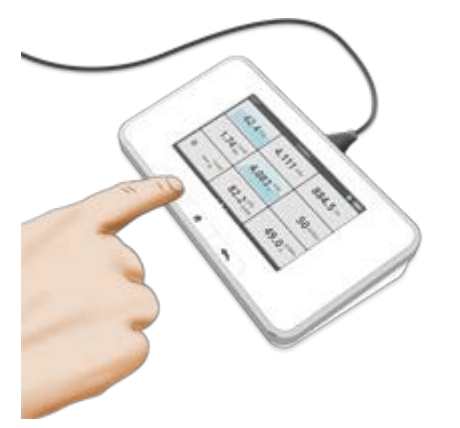

Realice una exposición y lea el resultado.

¡Nota! Los usuarios de RaySafe X2 mAs deben ser conscientes de la posibilidad de daños en los generadores y de riesgos eléctricos para los seres humanos en el caso de una conexión incorrecta o deterioro del equipo. RaySafe X2 mAs solo lo debe utilizar personal autorizado para realizar la calibración y la reparación de equipos de rayos X.

¡Sugerencia! Puede medir con el sensor R/F o MAM y el cable mAs conectados para obtener los valores de radiación y corriente del generador al mismo tiempo.

¡Sugerencia! Pulse un parámetro para aumentar el tamaño de los dígitos, obtener información acerca del parámetro específico y, si procede, visualizar la forma de onda.

# <span id="page-46-0"></span>MAS: DEFINICIÓN DE LOS PARÁMETROS DE MEDIDA

mAs se calcula a partir de todos los datos registrados.

mA se calcula como un promedio de todas las muestras por encima del 50% del pico. Las corrientes de irrupción se eliminan automáticamente. Las lecturas intermedias se basan en muestras desde la última lectura. En el caso de mediciones largas, la lectura final se registra aproximadamente 1–2 seg. antes de la activación final.

El tiempo se inicia la primera vez que la corriente alcanza el 50% del mA calculado y finaliza la última vez que se sitúa por debajo del 50%. Las lecturas intermedias corresponden al tiempo desde la activación inicial.

Los pulsos se contabilizan cada vez que la señal alcanza la activación.

La tasa de pulsos y mAs por pulso son los promedios de los últimos 6 pulsos.

¡Nota! Si las mediciones se realizan simultáneamente con un sensor y el cable mAs, cualquier parámetro compartido (tiempo, pulsos o tasa de pulsos) se tomará del sensor.

# <span id="page-47-0"></span>AJUSTE: IGNORAR PREPULSOS

Utilice el ajuste Ignorar prepulsos para eliminar uno o varios prepulsos no deseados de la medición.

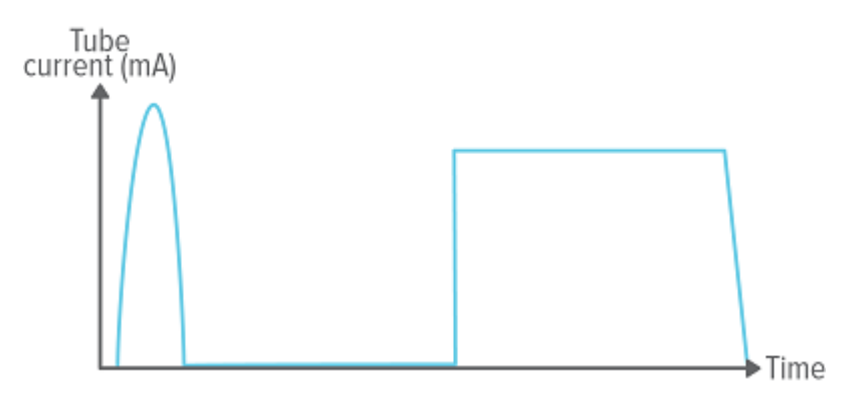

Ignorar prepulsos = 0, se captura toda la exposición.

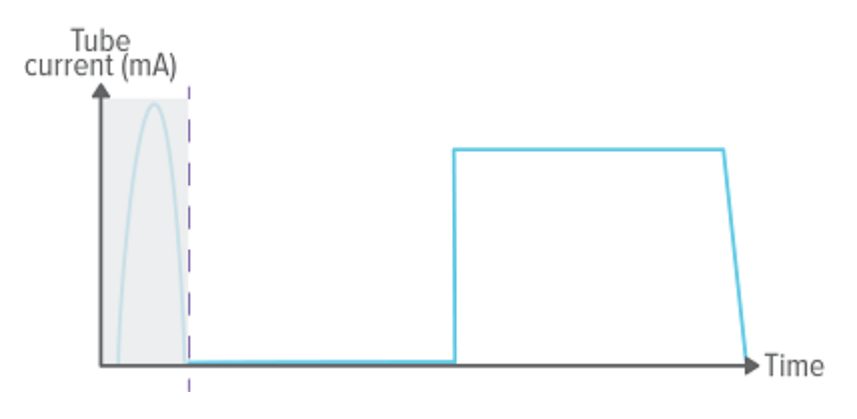

Ignorar prepulsos = 1, el (primer) prepulso se excluye de la medición.

¡Nota! Este ajuste afectará a todos los parámetros, incluida la medición de la dosis.

# <span id="page-48-0"></span>AJUSTE: RETRASAR PARADA

El ajuste de Retraso de parada define el período de tiempo en que el instrumento esperará a recibir más radiación que se incluirá en la misma medida.

Utilice un Retraso de parada más largo cuando realice mediciones en un sistema de fluoroscopia pulsada o para obtener un prepulso registrado en la misma medición que la exposición ordinaria siguiente.

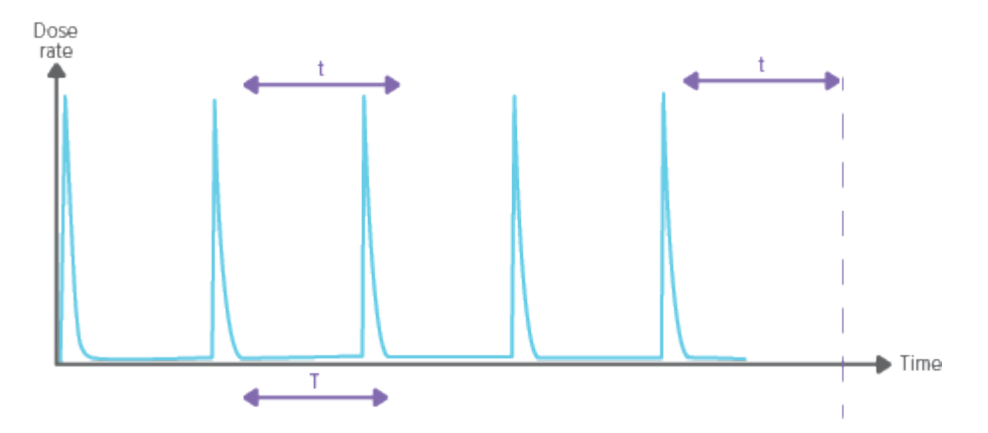

Un ajuste del Retraso de parada más largo que el intervalo entre pulsos (t>T) dará lugar a una medición larga. Tenga en cuenta que deberá esperar el tiempo que tarde el ajuste de Retraso de parada (t) después de la última exposición antes de que termine la medición y se muestren los valores.

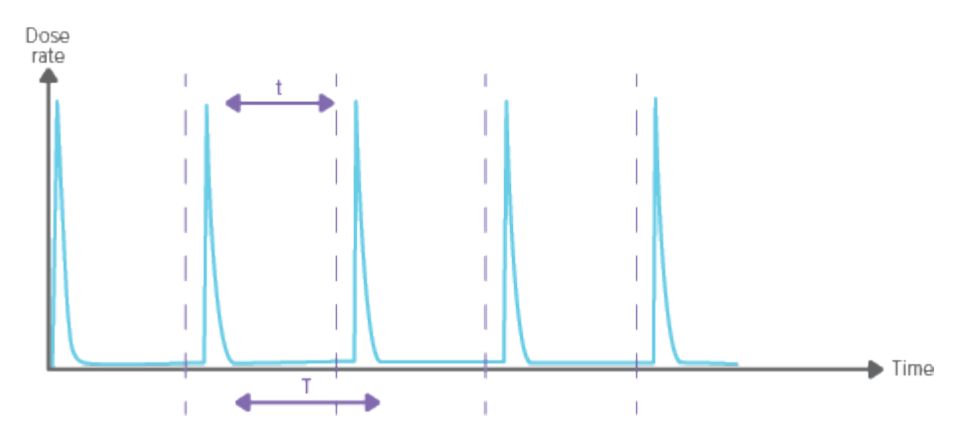

Un ajuste del Retraso de parada más corto que el intervalo entre pulsos (t<T) dará lugar a numerosas mediciones breves (una por cada pulso).

# <span id="page-49-0"></span>NOTA DE LA APLICACIÓN: VIDRIO BARITADO

#### Corrección de kV para algunos sistemas de GE fabricados en China en 2010/2011 con espejo de Vidrio baritado K9 en el colimador

Esta nota de aplicación aún no está disponible. Póngase en contacto con technicalsupport@raysafe.com para obtener más información.

# <span id="page-50-0"></span>NOTA DE LA APLICACIÓN: SIEMENS SOMATOM

#### Mediciones CT kV en Siemens SOMATOM CT Scanners

Esta nota de aplicación aún no está disponible. Póngase en contacto con technicalsupport@raysafe.com para obtener más información.